# *ECONET EC+ / EC++ Comunicazione Industriale*

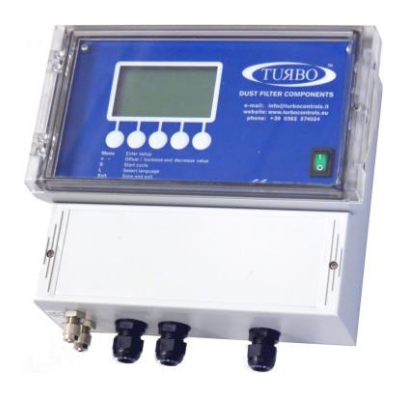

*Nota Applicativa 021 Versione 1.3 2021*

TUABO

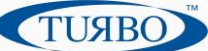

## **Introduzione**

Nel mercato dell'automazione industriale, le nuove tecnologie sviluppate da Turbo offrono molte opportunità agli sviluppatore e agli integratori di sistemi industriali per affrontare con successo la continua evoluzione e le sfide odierne.

I sistemi di Automazione richiedono tecnologie all'avanguardia per soddisfare le esigenze dei clienti per le applicazioni che si basano su controllori a logica programmabile (PLC), personal computer industriali, interfacce uomo-macchina (HMI) e si integrano in sistemi complessi attraverso i protocolli standard di comunicazione. Turbo ha sviluppato una serie di soluzioni per l'automazione industriale con una piattaforma focalizzata sulle capacità di comunicazione della famiglia "EcoNet", che è stata progettata per essere integrata nei sistemi complessi di automazione.

## **La famiglia EcoNet**

La famiglia *EcoNet* è composta da una serie di Unità di controllo definiti "Economizzatori", realizzati per il controllo delle funzioni di pulizia pneumatica dei sistemi di raccolta delle polveri in ambito industriale.

In breve, la pressione differenziale tra parte sporca e parte pulita di un filtro viene rilevata dal trasduttore digitale di cui è provvista l'Unità di Controllo, consentendo di determinarne con precisione l'ostruzione. Grazie ad una tecnologia "intelligente", l'EcoNet è in grado di gestire in autonomia l'attivazione delle valvole elettropneumatiche di pulizia solo quando è necessario, al fine di ridurre al minimo (economizzare) l'intero processo di pulizia, risparmiando energia e riducendo le attività di manutenzione dell'impianto.

Le Unità di Controllo EcoNet sono provviste di un display grafico LCD per la programmazione locale dei parametri di funzionamento, e di una serie di interfacce alle quali collegare opportunamente le periferiche dell'impianto. Di seguito sono riportati gli schemi generali delle Unità di Controllo EcoNet:

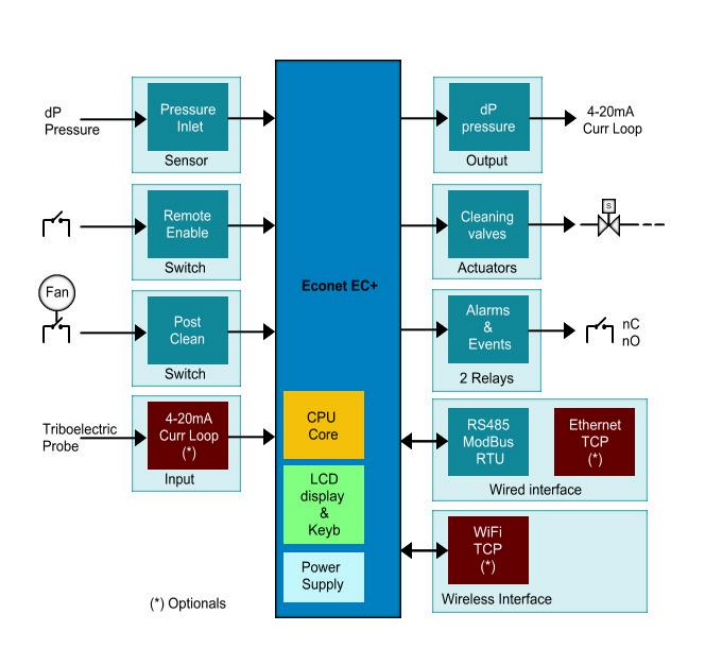

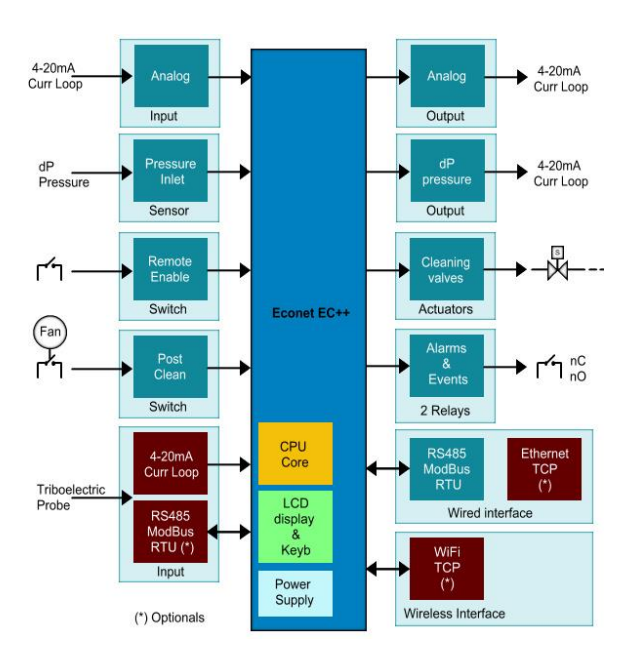

Modello Econet EC+ Modello Econet EC++

## **La comunicazione ModBus**

Il ModBus è un protocollo di messaggi sul livello 7 OSI, che permette la comunicazione client/server tra più dispositivi collegati su diversi tipi di bus o reti.

Il protocollo ModBus è supportato dalle Unità di Controllo EC+ e EC++ , che sono provviste di serie di interfaccia di comunicazione seriale RS485 RTU standard o, in opzione, di moduli plug-in per la comunicazione in modalità TCP/IP su rete Ethernet o WiFi.

Questa caratteristica permette di trasferire informazioni dalle Unità di Controllo Turbo (slave) a un supervisore remoto (Master) come un PLC, un personal Computer o un Pannello operatore HMI.

Questa è la tipica configurazione di una rete seriale RS485:

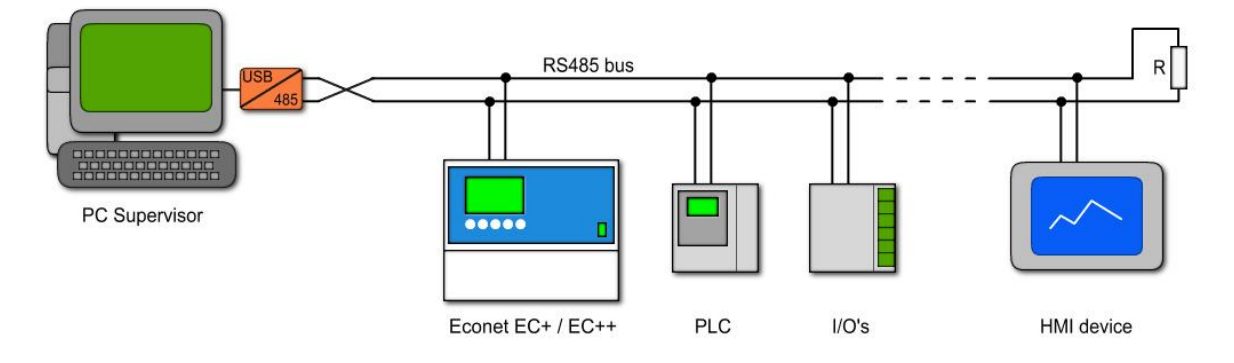

Grazie ad un modulo plug-in di espansione, le unità di Controllo EcoNet possono anche supportare la comunicazione TCP/IP su reti Ethernet cablate e/o WiFi:

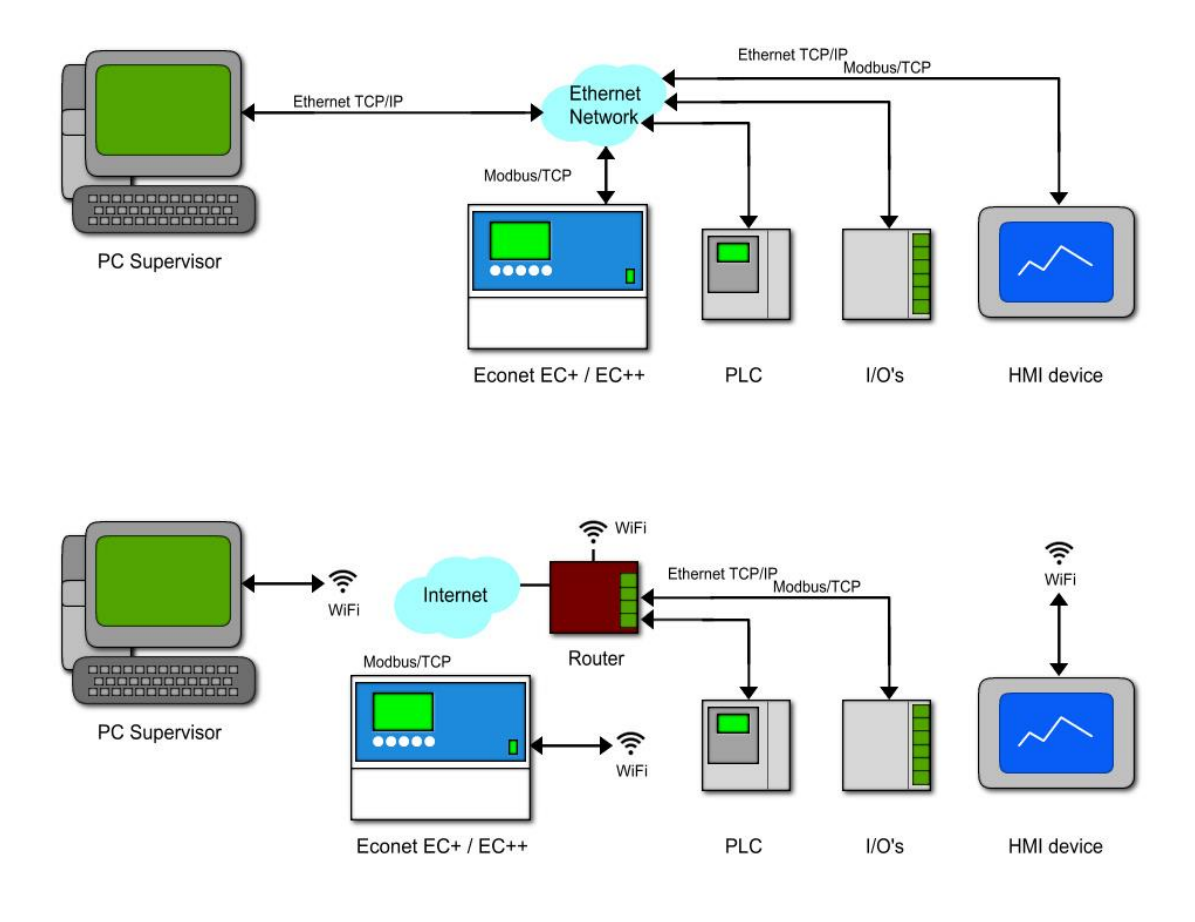

TUABO

## **Collegamenti degli Econet**

Le Unità di Controllo EcoNet hanno una porta seriale RS485 standard, disponibile sulla morsettiera e accessibile dall'utente per realizzare il collegamento con la rete ModBus esistente.

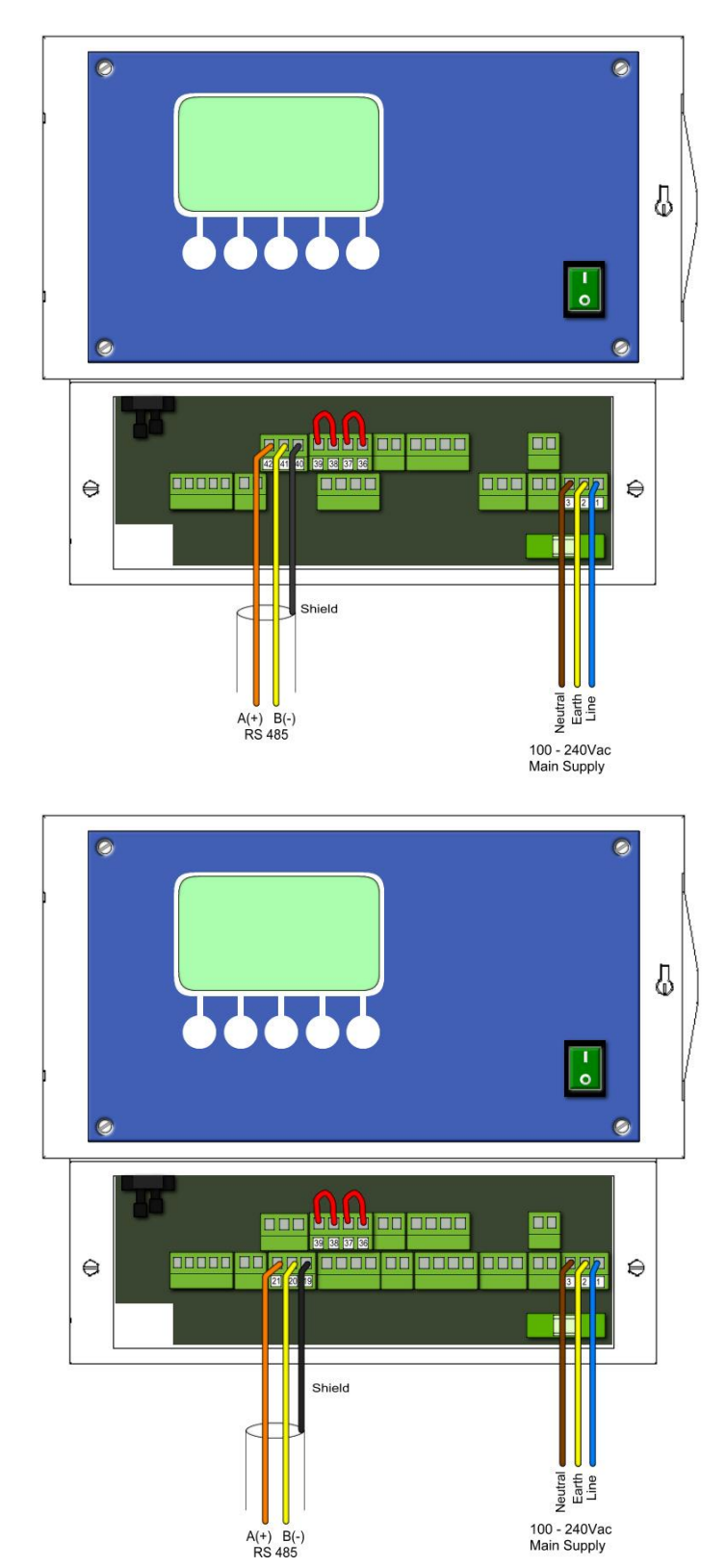

#### **Modello EC+**

La porta seriale "A" ModBus RS485 è disponibile sul connettore superiore di P9 e i riferimenti per il corretto cablaggio sono i seguenti:

TUABO

- 42 = RS485 terminale A (+)
- 41 = RS485 terminale B (-)
- 40 = Schermo del cavo (consigliato)

## **Modello EC++**

La porta seriale "B" ModBus RS485 è disponibile sul connettore inferiore di P9 e i riferimenti per il corretto cablaggio sono i seguenti:

21 = RS485 terminale A (+) 20 = RS485 terminale B (-) 19 = Schermo del cavo (consigliato)

Nota: nel modello EC++ il connettore superiore P9 è riservato per il collegamento di una eventuale sonda triboelettrica digitale.

Se l'unità di Controllo EC++ è provvista del modulo plug-in opzione Ethernet, il connettore per il collegamento ad una rete Ethernet esistente è accessibile dall'utente nella parte bassa a sinistra delle morsettiere.

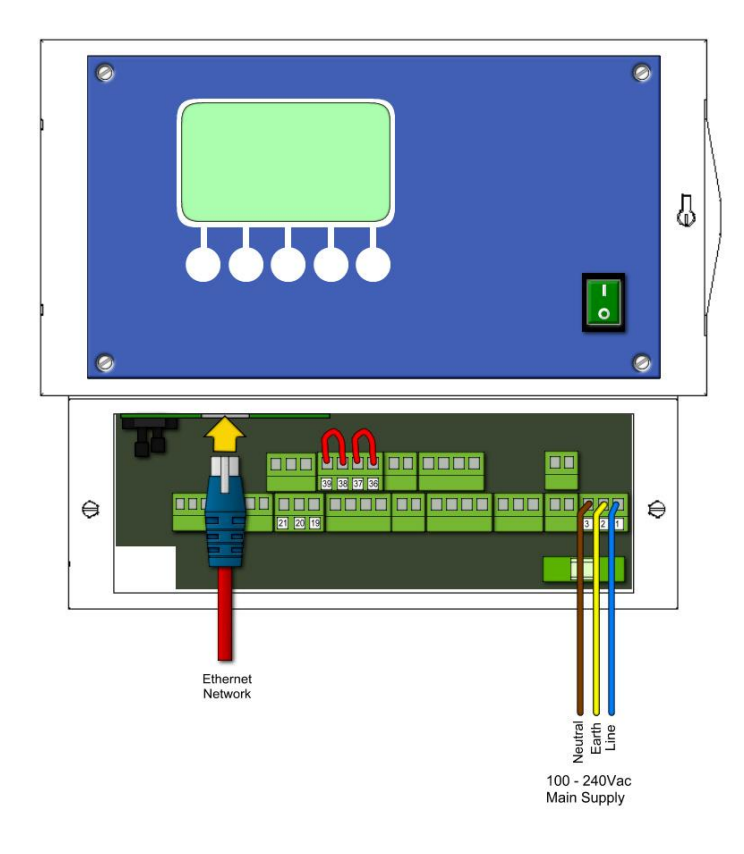

## **Modello EC++ ETHERNET**

Il connettore Ethernet è un plug standard posizionato nella parte bassa del dispositivo, vicino al trasduttore di pressione.

TUABO

Nell'immagine a fianco la freccia gialla indica la corretta modalità di inserimento del cavo proveniente dalla rete esistente.

Se l'Unità di Controllo EC++ è invece provvista di modulo plug-in WiFi (e relativa antenna montata sul contenitore), l'utente non dovrà utilizzare il cavo di collegamento ma dovrà avere a disposizione un accesso ad un router WiFi esistente.

# **Il cavo di comunicazione RS485**

La lunghezza e la qualità della linea di comunicazione RS485 condizionano sensibilmente l'affidabilità del sistema di comunicazione. Tenere in considerazione che la lunghezza massima permessa per un bus seriale RS485 è di 1200mt, con una velocità di comunicazione ridotta a 9600Baud.

## **Requisiti del cavo di comunicazione**

I requisiti di base del cavo per ottenere una buona qualità di comunicazione sono:

- 1) Sezione: min 2 +1 x0,32mm<sup>2</sup> (doppino, a singolo cavo)
- 2) Calza di rame schermante
- 3) Doppino intrecciato
- 4) Resistenza ai raggi UV (solo per installazioni in esterno)
- 5) Cavo CAT.5

Cavo RS485 suggerito :

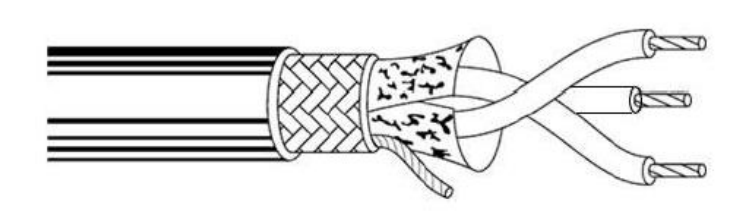

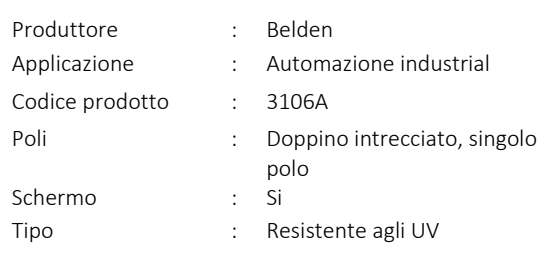

#### **Il terminale di riferimento**

Le Unità di Controllo EcoNet hanno un terminale GND (ground) isolato sulla morsettiera di comunicazione, così da fornire un riferimento di tensione comune per tutti i trasmettitori/ricevitori RS485. In questo caso, tutti i terminali GND dei dispositivo collegati alla rete devo essere collegati insieme, usando un altro cavo.

#### Avvertenze:

- *1) Non utilizzare la calza di rame schermante per questo collegamento !*
- *2) Non collegare il terminale GND isolato alla terra dell'impianto !*

## **Configurazione di base della comunicazione**

Dopo aver collegato l'Unità di Controllo alla rete di comunicazione, l'utente dovrà configurare, attraverso l'apposito menu, i parametri di comunicazione degli EcoNet EC+ / EC++ .

Accedendo ai menu disponibili sull'interfaccia locale dell'Unità di Controllo, sarà necessario navigare attraverso le voci disponibili fino a selezionare il menu "ModBus":

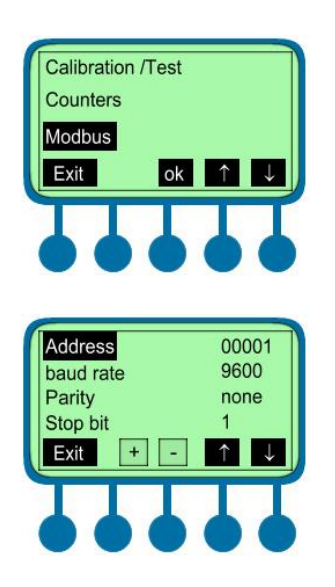

Premere il pulsante "menu" nella finestra principale e poi il pulsante " $\downarrow$ " and " $\uparrow$ " per raggiungere il menu "ModBus". Premere il pulsante "OK" per accedere ai parametri di

**TUABO** 

comunicazione.

Premere I pulsanti "+" and "-" per configurare il valore di indirizzo di rete dell'Unità di Controllo, poi spostarsi sugli altri parametri per configurare la velocità di comunicazione, la parità e il bit di stop secondo i requisiti della rete di comunicazione alla quale si è collegati.

Tipicamente, I dispositivi ModBus usano il formato 8,N,1.

#### **Scegliere la giusta velocità di comunicazione**

Le capacità parassite della linea di comunicazione aumentano con l'aumentare della lunghezza della linea di trasmissione, perciò si consiglia di limitare la velocità massima del Bus di comunicazione.

Una legge empirica stabilisce i seguenti valori:

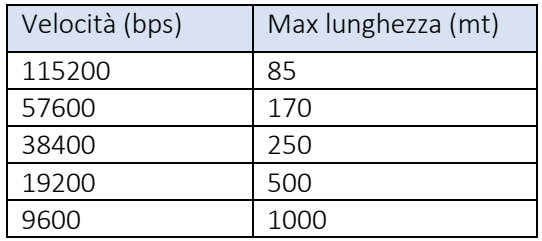

Una buona regola è quella di rispettare una distanza minima di 1mt tra I dispositivi che sono collegati alla stessa rete di comunicazione.

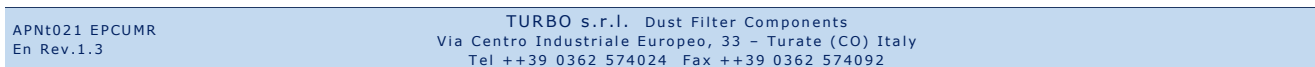

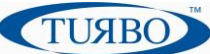

## **Comunicare con la rete**

Una volta che l'Unità di Controllo EcoNet EC+ /EC++ è collegata alla rete RS485 ModBus, l'utente può scegliere di utilizzare l'applicativo software di Turbo, chiamato "PC Panel" o sviluppare la propria applicazione per accedere ai registri ModBus del dispositivo. E' bene tenere in considerazione che, nella rete di comunicazione, l'EcoNet è considerato come un dispositivo "Slave".

In ogni caso, per ragioni di sicurezza, non è permesso ad un qualsiasi dispositivo esterno di controllare in modo diretto le periferiche dell'Unità di Controllo ma è concessa solamente la programmazione dei suoi parametri, l'attivazione/disattivazione delle funzioni, oltre che seguirne in tempo reale l'esecuzione.

#### *Econet PC-Panel Software*

Turbo ha realizzato un'applicazione software per personal computer, chiamata "PC-Panel", per la gestione dei parametri e delle funzionalità dei dispositivi EcoNet.

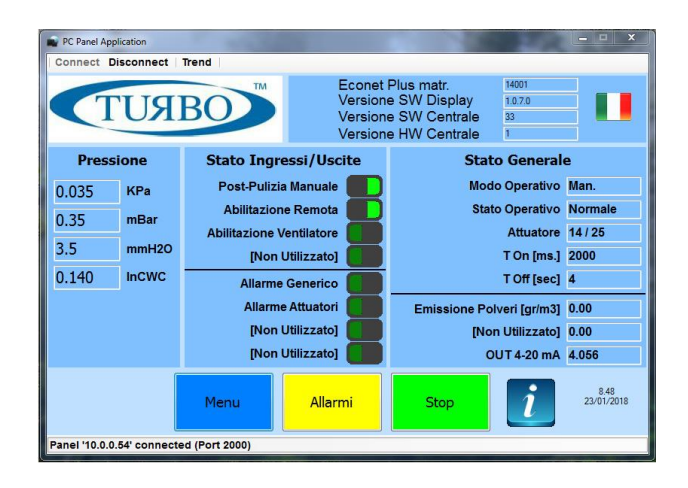

Sviluppato per le piattaforme Windows (WinXP, Win7/8, Win10), il software "PC-Panel" mette a disposizione dell'utente un'interfaccia utente di facile impiego per configurare tutti I parametri e i registri dell'Unità di Controllo, leggerne lo stato di funzionamento, aviare/fermare I cicli di pulizia e controllare l'intero Sistema di pulizia.

Grazie all'interfaccia utente intuitive, l'utente può navigare attraverso le pagine di informazioni per controllare I parametri e seguire in tempo reale lo stato di funzionamento.

L'interfaccia utente è personalizzabile con il proprio logo, il linguaggio e le informazioni utili, in modo da soddisfare ogni esigenza dell'utente.

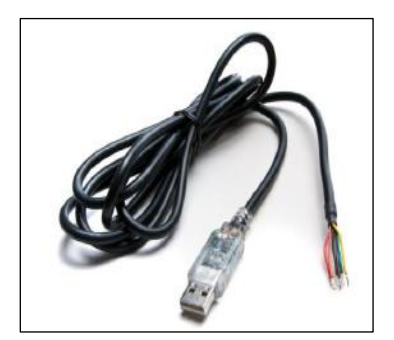

Insieme alla confezione dell'applicativo software "PC-Panel" viene fornito un cavo convertitore seriale USB-RS485. Il cavo è il modo più semplice per collegare la porta di comunicazione RS485 del dispositivo ad un personal computer. La velocità massima supportata è di 3Mbaud.

I driver software USB-RS485 sono disponibili nel sito [http://www.ftdichip.com,](http://www.ftdichip.com/) e sono necessari per gestire la porta COM virtuale (VCP). Questa modalità consente di emulare una porta di emulazione seriale su USB. Nello stesso sito è disponibile un driver USB FTDI D2XX, una DLL che può essere usata per accedere direttamente al chip FT232R di cui è provvisto il cavo.

Il convertitore seriale USB-RS485 è provvisto di una serie di conduttori così utilizzati:

Arancio = RS485 terminale A (+) Giallo =  $RS485$  terminale  $B(-)$ Nero = terminale schermo

Gli altri conduttori, non utilizzati, devono essere posti in posizioni separate e isolate tra loro. L'immagine mostra il collegamento del cavo USB-RS485 all'Unità EC+.

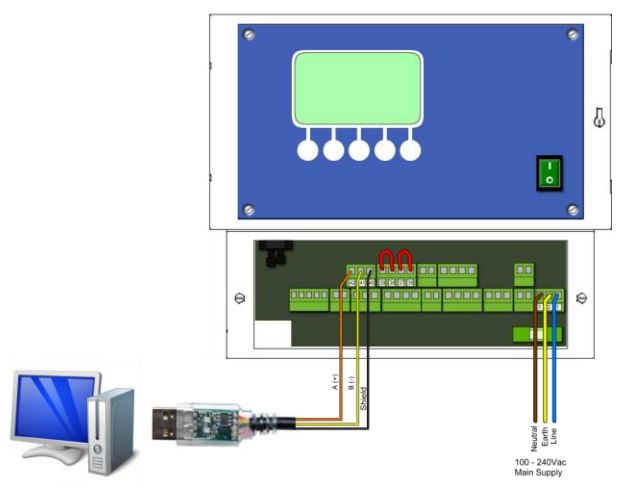

Nota: *Richiedere all'ufficio commerciale Turbo informazioni per l'acquisto del pacchetto software e della licenza d'uso.*

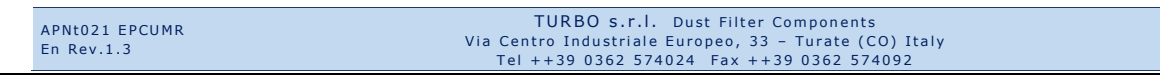

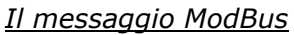

Seguendo il protocollo standard di comunicazione ModBus, è possibile leggere e scrivere I registri dell'Unità di Controllo EcoNet per configurare i parametri, eseguire le funzioni e controllare lo stato dell'impianto in tempo reale.

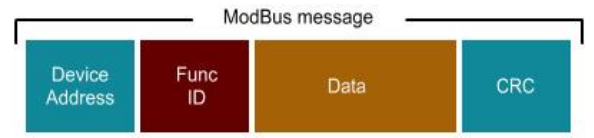

*Composizione del messaggio ModBus*

**TUABO** 

Device Address Indirizzo del dispositivo nella rete, compreso tra 1 e 247. Il valore "0" non è consentito. Func ID La funzione 03(Read Holding registers) e la funzione 06(Write Single register) are supportate. Data Il numero/valore del registro EcoNet (AND del valore se in scrittura); CRC Il codice CRC16 calcolato.

#### *Lista dei principali registri EcoNet*

Di seguito viene riportata la lista dei principali registri per EcoNet EC+ / EC++:

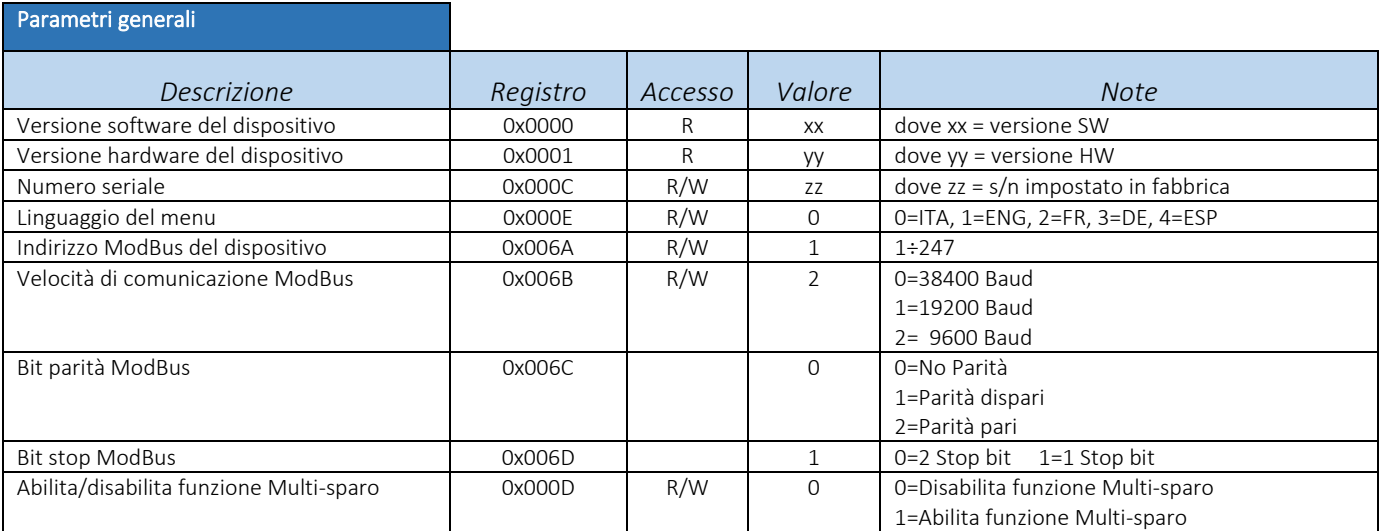

#### Configurazione di Base *Descrizione Registro Accesso Valore Note* Modo operativo 0x0010 R/W 0 0=Manuale 1=Automatico 2=Speciale 3=Proporzionale Numero valvole collegate al sistema 0x0013 R/W 3 Valvole montate nel Sistema Tempo attivazione valvola 0x0012 R/W 200 msec (tempo di sparo) Tempo pausa attivazione 0x0011 R/W 20 Sec (tempo di pausa) Unità di misura del dP pressione 0x0014 R/W 2 0=H2O, 1=Bar, 2=Pa, 3=Psi Soglia pressione per START ciclo Automatico  $\begin{vmatrix} 0 \times 0 & 0 & 0 \\ 0 & 0 & 0 \end{vmatrix}$  R/W  $\begin{vmatrix} 8 & 0 & 0 \\ 0 & 8 & 0 \\ 0 & 0 & 0 \end{vmatrix}$  microH2O, microBar, mPascal, microPsi Soglia pressione per STOP ciclo Automatico 0x0016 R/W 400 microH2O, microBar, mPascal, microPsi

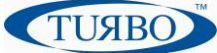

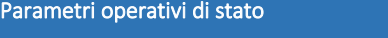

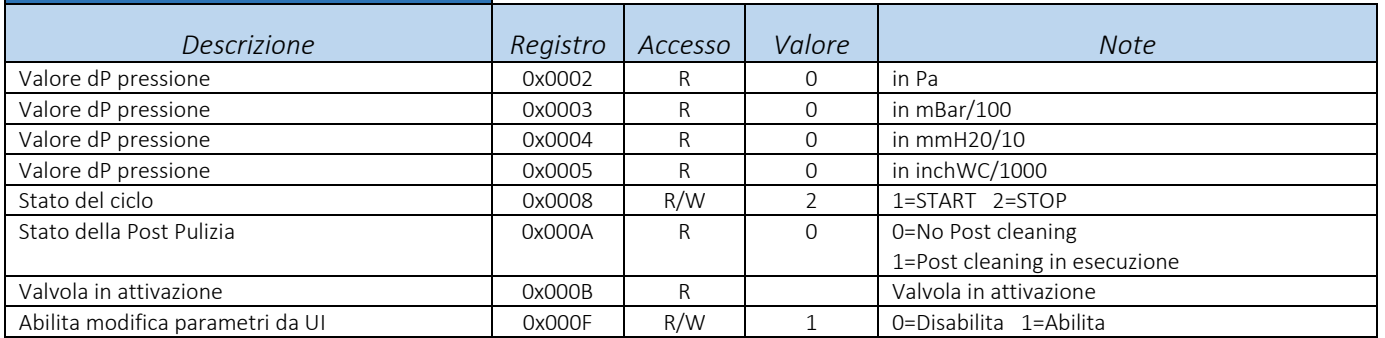

#### Funzioni avanzate di pulizia

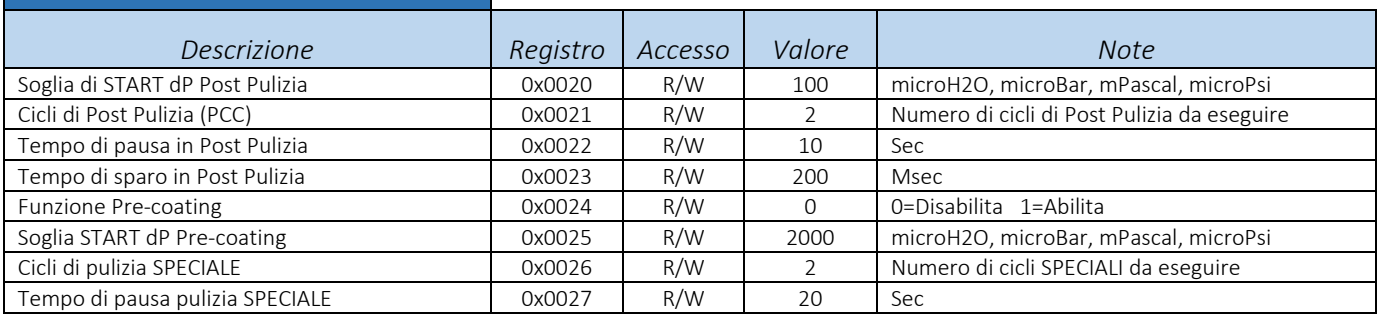

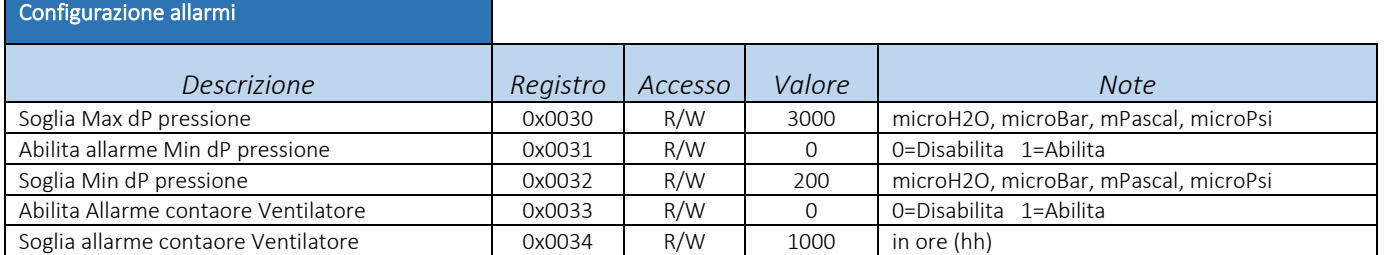

#### Configurazione avanzata

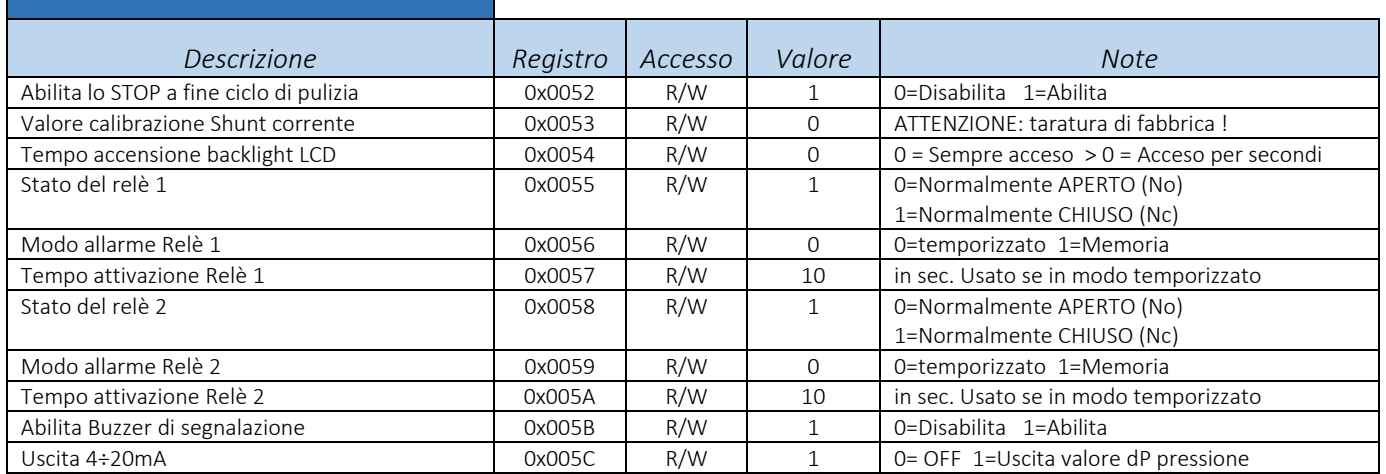

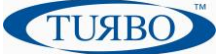

Test & calibrazione

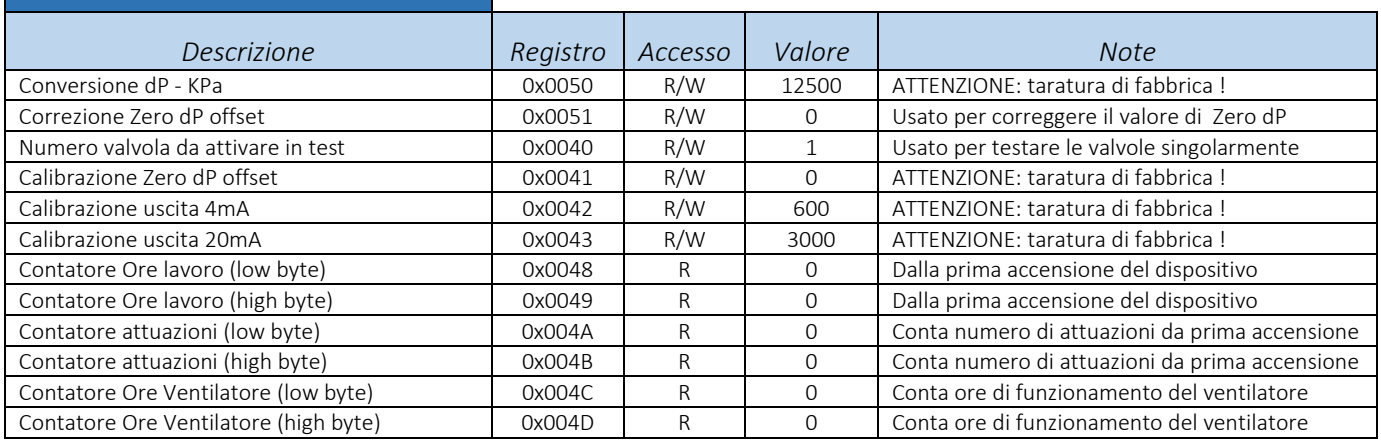

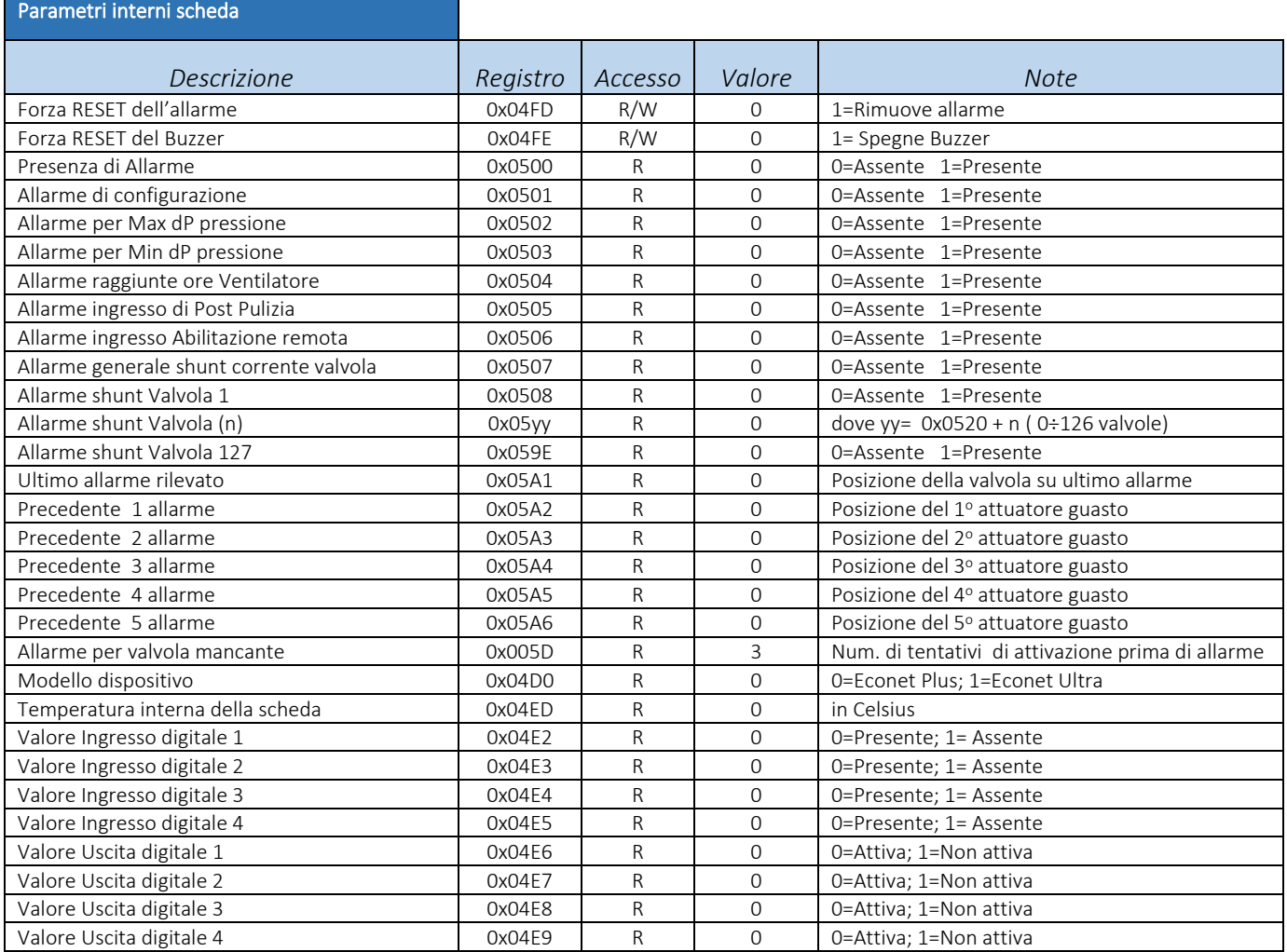

Le Unità di Controllo EcoNet EC+ / EC++ sono provviste di registri ModBus dedicati per gestire alcune funzioni speciali.

Per poterle utilizzare al meglio, è necessario fare riferimento ai documenti specifici, disponibili su richiesta.

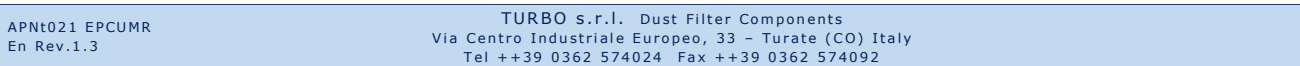

## **Pannello operatore "Bega" Turbo**

Il portafoglio dei prodotti Turbo include anche un pannello operatore, il "BEGA", che si collega all'Unità di Controllo EcoNet EC+ / EC++ attraverso la porta di comunicazione seriale RS485 ModBus.

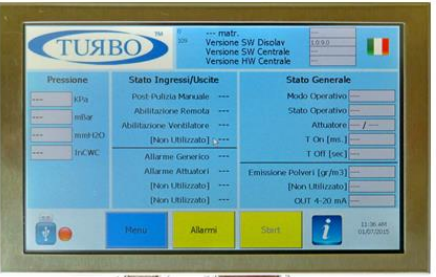

Il pannello operatore "BEGA" è in sostanza una interfaccia utente evoluta per I prodotti EcoNet. E' equipaggiato con un Sistema operative WinCE 5.0 e una versione del software "PC-Panel" Turbo già pre-installata e pronta all'uso.

**TUABO** 

Attraverso I file di configurazione, l'utente può cambiare il logo, le informazioni da visualizzare e molto altro.

Il pannello operatore "BEGA" è provvisto di porta USB alla quale è possibile collegare una chiavetta sulla quale memorizzare il log dei dati durante il funzionamento dell'impianto.

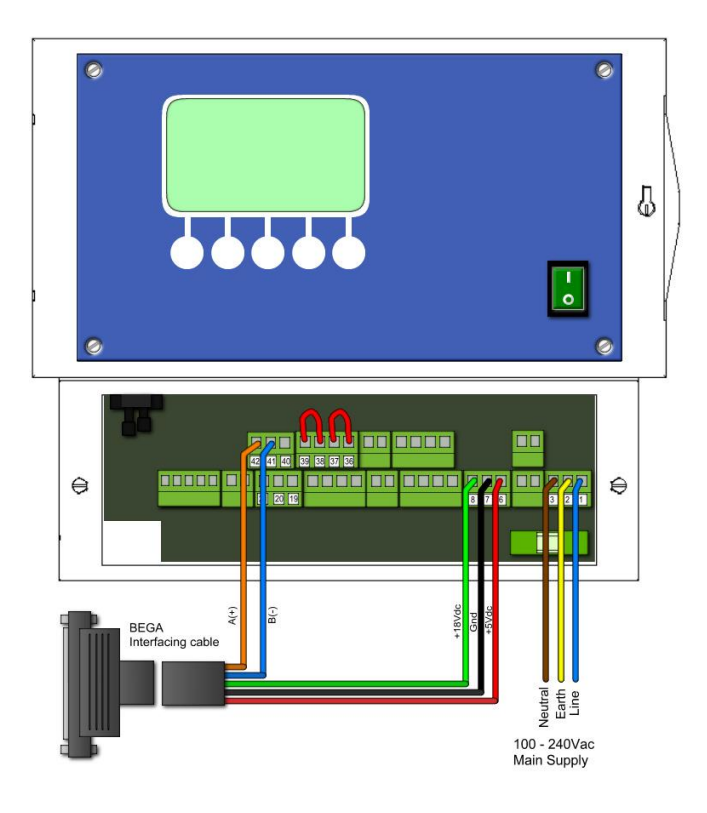

Il pannello operatore "BEGA" viene fornito complete di cavo di collegamento all'Unità di Controllo EcoNet  $EC+/EC++$ .

L'unità di Controllo alimenta direttamente il pannello operatore "BEGA" e comunica con esso attraverso il cavo, utilizzando la porta seriale RS485 disponibile di serie.

Richiedere all'ufficio commerciale Turbo informazioni per l'acquisto del pannello operatore HMI "BEGA" Turbo e la documentazione relativa all'installazione e utilizzo.

## **Comunicazione Ethernet e WiFi**

Le Unità di Controllo EcoNet EC+ /EC++ sono fornite con porta seriale RS485 ModBus di serie. Tuttavia, è possibile richiedere una versione equipaggiata con una scheda "plug-in" di comunicazione come:

- Scheda plug-in Ethernet TCP/IP;
- Scheda plug-in Wi-Fi TCP/IP;
- Scheda plug-in Ethernet & Wi-Fi;

Richiedere all'ufficio commerciale Turbo informazioni circa l'acquisto di Unità di Controllo EcoNet pre-configurate con scheda plug-in Ethernet e/o Wi-Fi plug-in.

Per poterle utilizzare al meglio, è necessario fare riferimento ai documenti specifici, disponibili su richiesta.

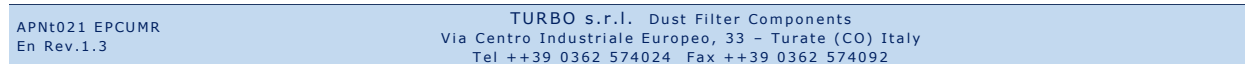

# TUABO

## **Appendice A –Documenti di riferimento**

- 
- *APNt023 « Attuazione multipla » nota applicativa APNt024 « Configurazione WiFi & ETH » nota applicativa APNt025 «Sonda triboelettrica Analogica & digitale » nota applicativa*

## **Appendice B –Revisioni documento**

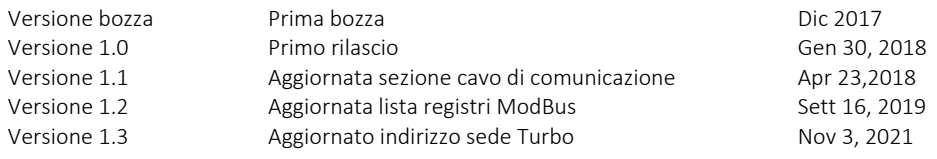